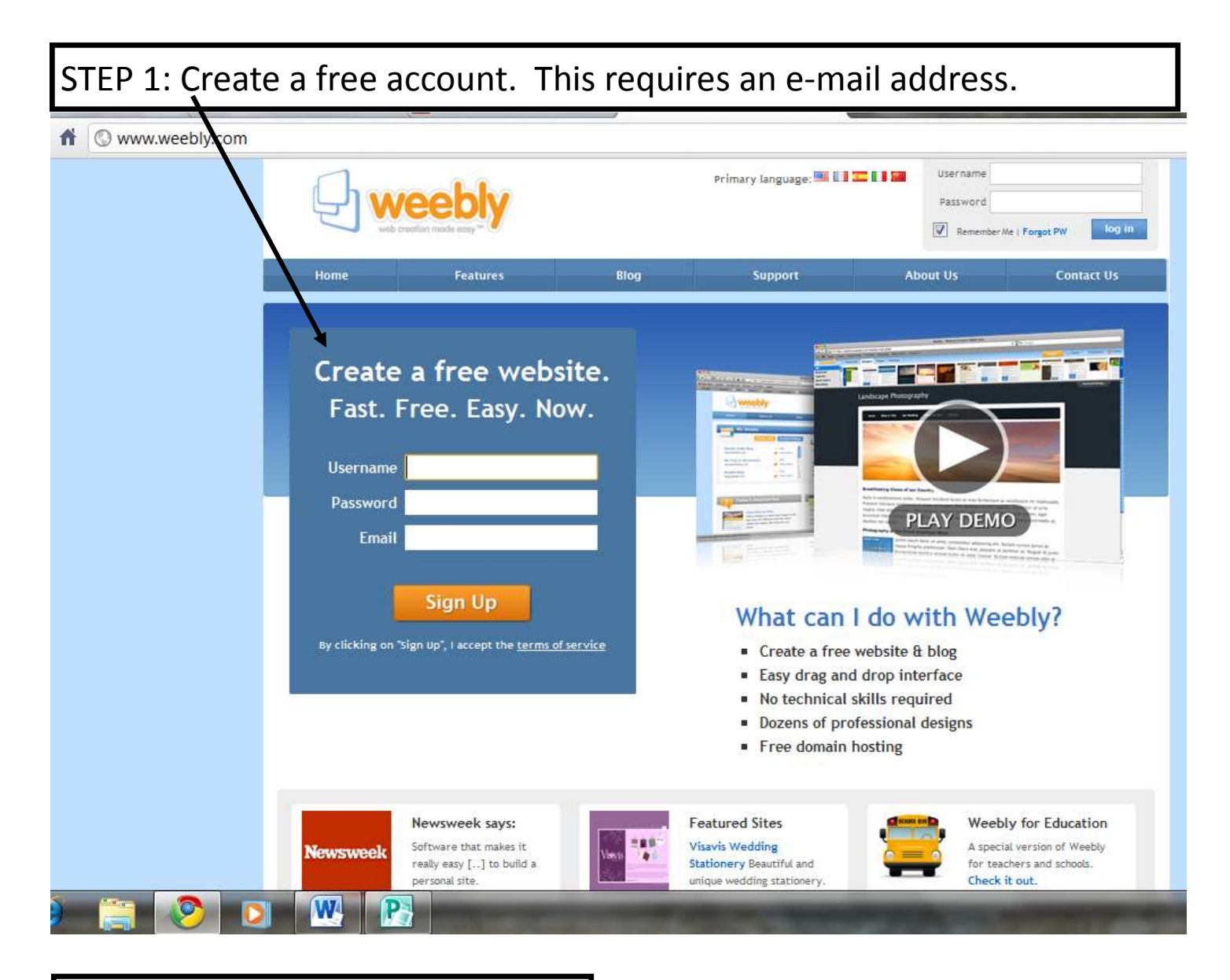

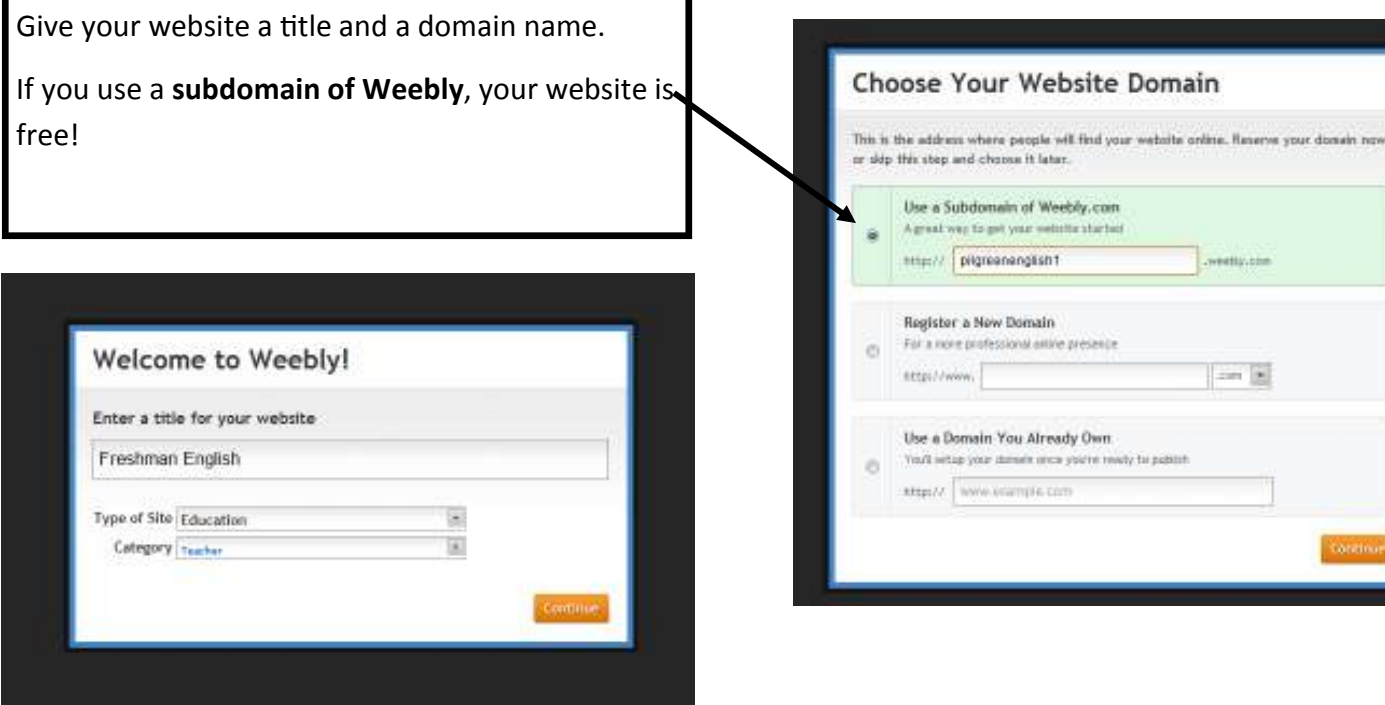

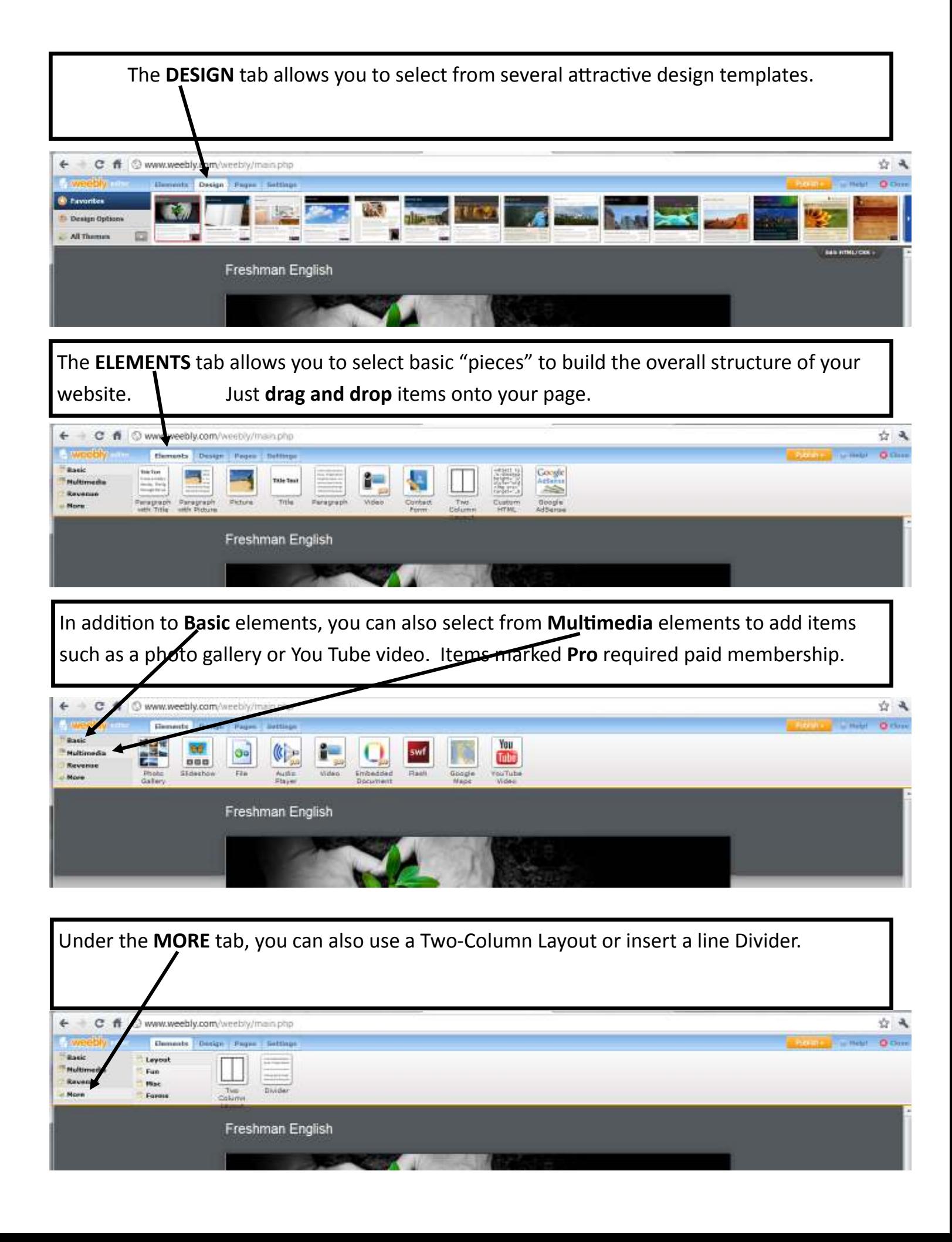

The PAGES tab allows you to create multiple pages on your website. (You begin with only a HOME page, but you can add other pages for contact information, projects, rubrics, photos, etc.) Just click on NEW PAGE to add additional pages to your website.

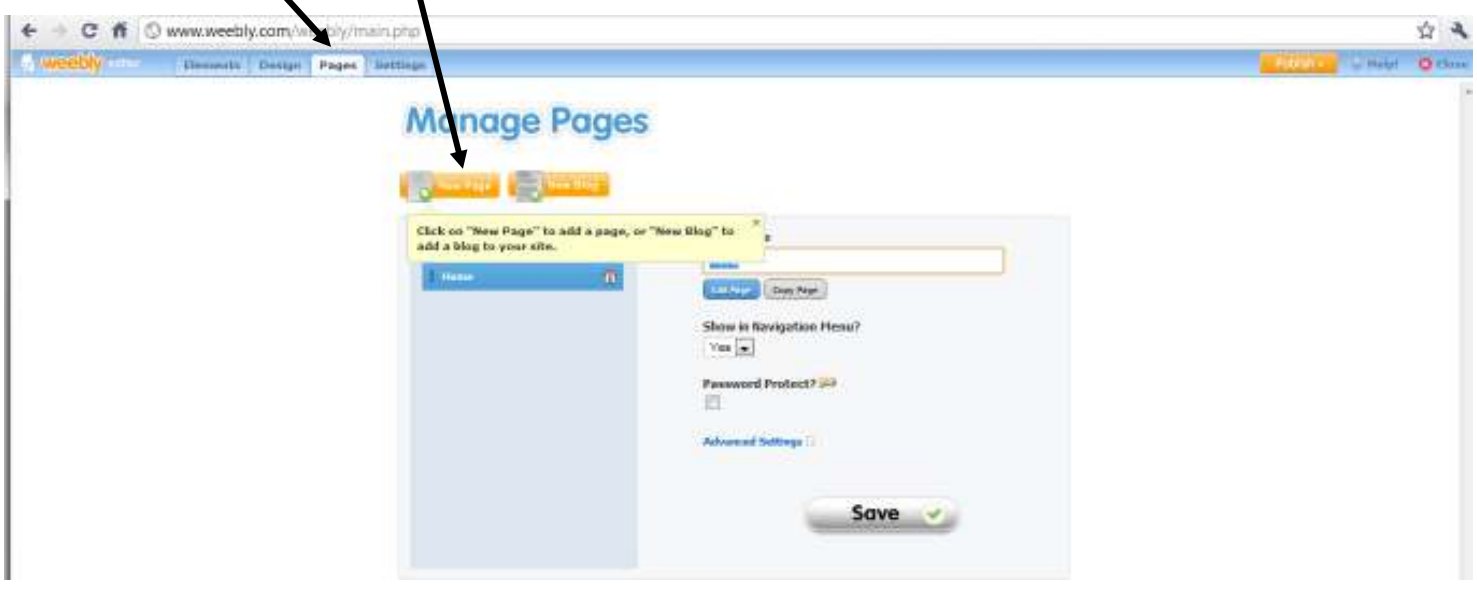

## **FORMATTING A TEXT BOX**

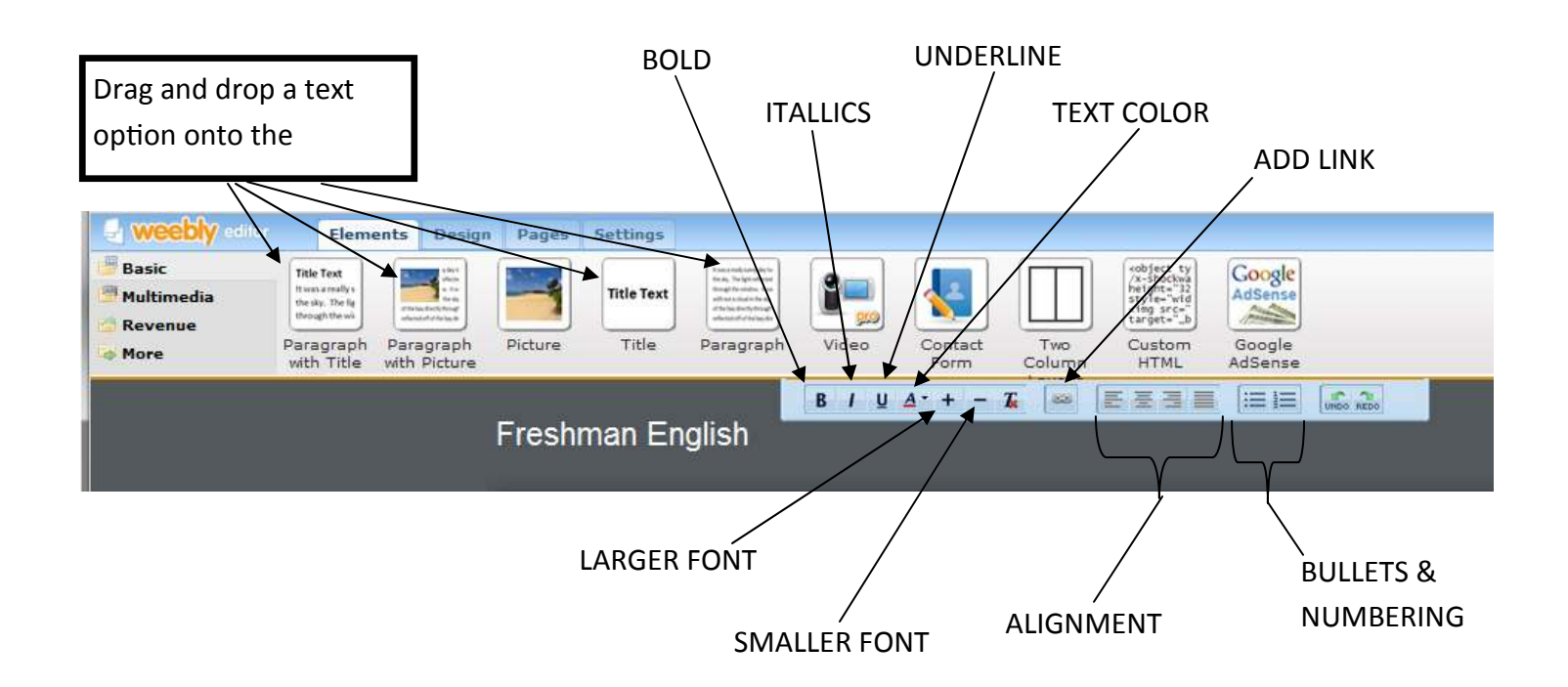

**INSERTING A PICTURE** You can add a picture, or a picture along with text. Simply drag the element you want from the menu into your webpage. Pictures can be uploaded from your computer or from the Internet.

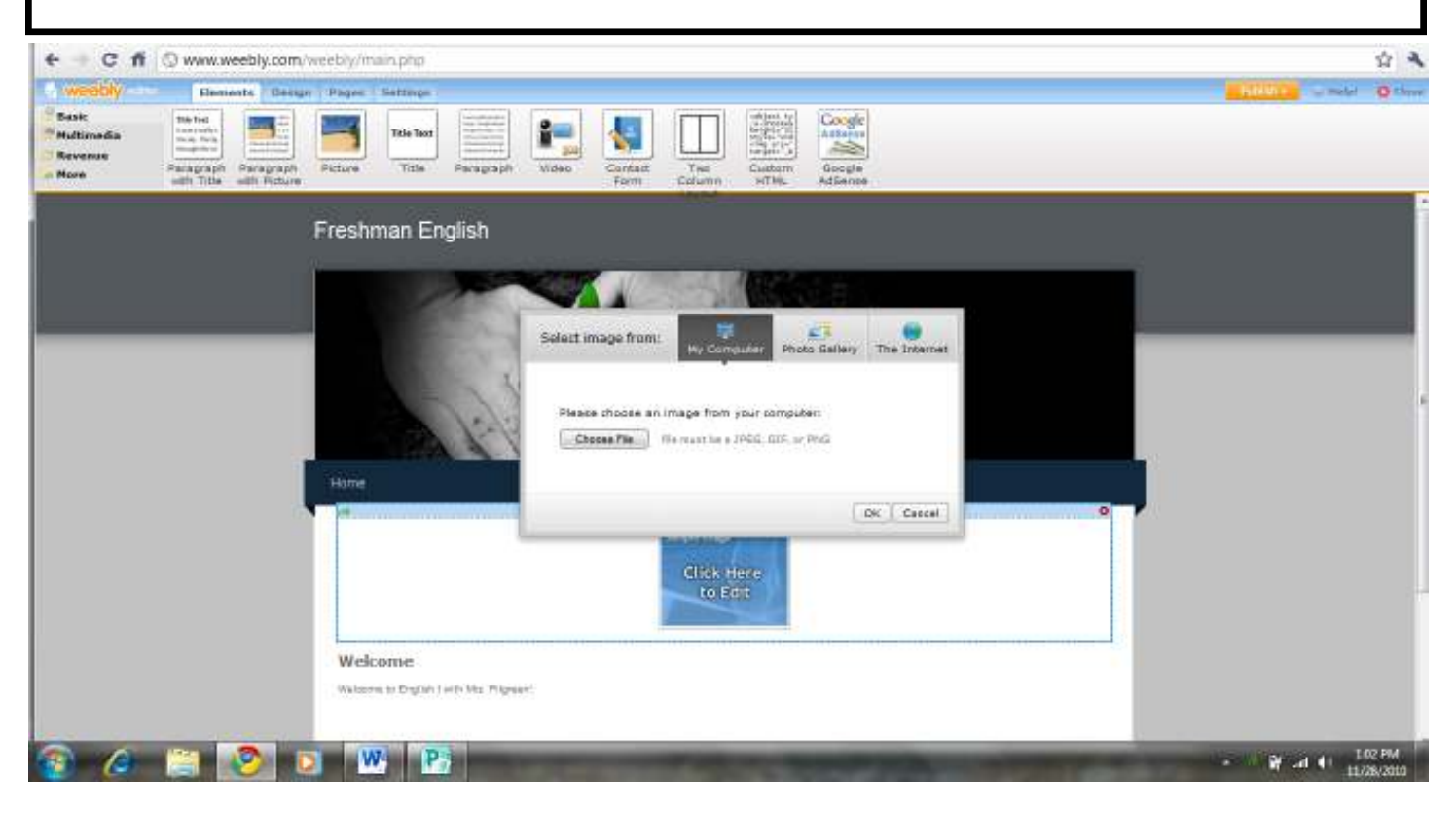

**INSERTING A YOUTUBE VIDEO**: Drag the You Tube option from the menu onto your webpage. Then, paste the URL for the video into the designated space.

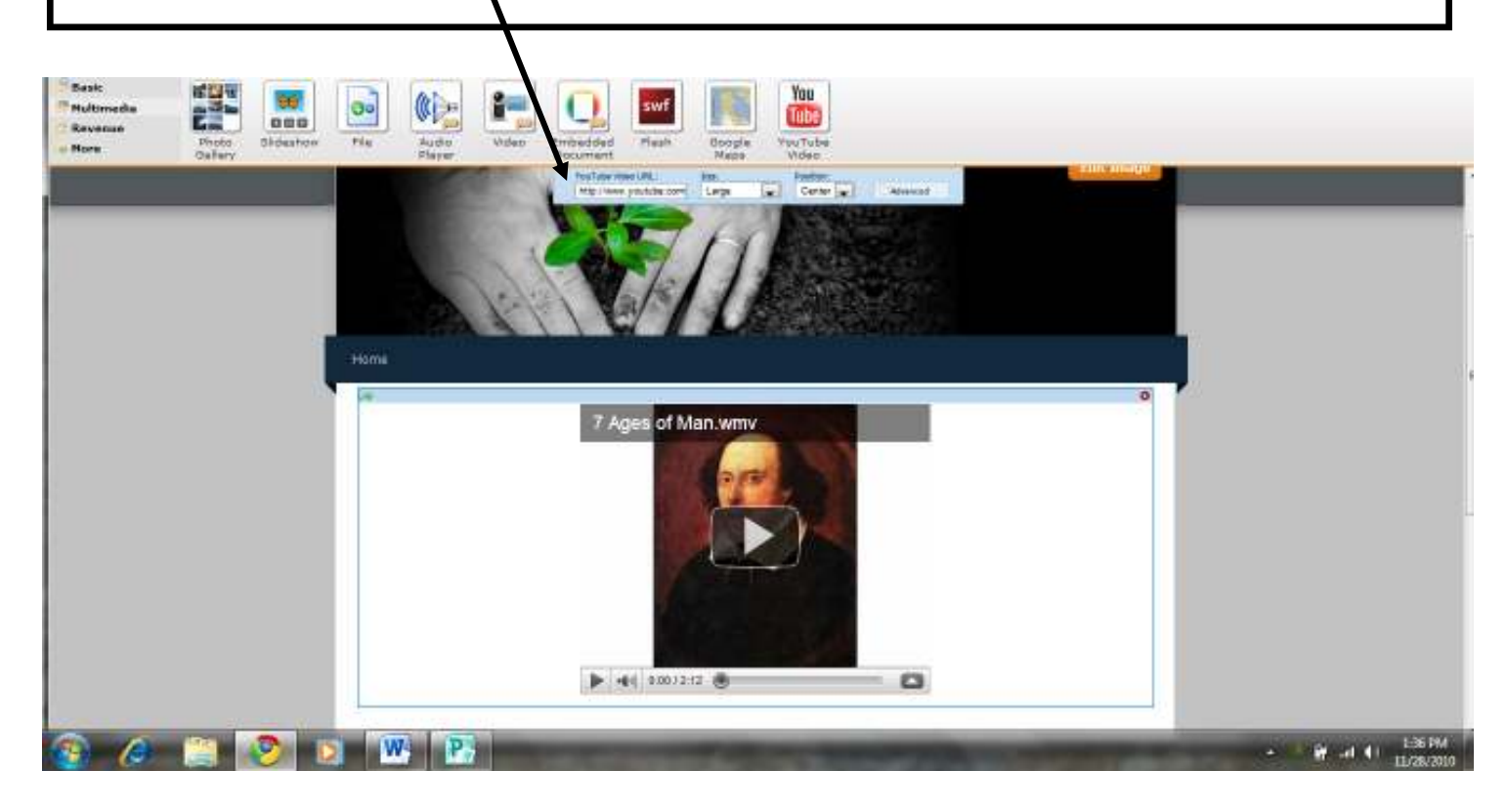